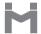

IMILAB Wire-Free Home Security Camera & IMILAB Wire-Free Camera GateWay

User Manual

Read this manual carefully before use, and retain it for future reference

## **Product Overview**

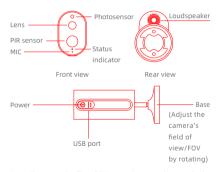

Note: The protective film of PIR sensor is easy to be scratched, do not touch it easily. Slight wear will not affect the use.

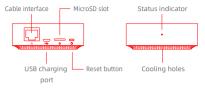

Note: Use MicroSD cards produced by reliable manufacturers (maximum support capacity is 64G, only support FAT32 format). It is recommended that the memory card read and write speed should be no lower than U1/Class10.

Note: Install the gateway between the router and the camera.

Packing content: IMILAB Wire-Free Home Security Camera, IMILAB Wire-Free Camera GateWay, network cable, power cord, wall mounting accessories pack (including expansion screw pack), power adapter, user manual, camera bracket

### Product Installation

Within the coverage of gateway signal, IMILAB Wire-Free Home Security Camera can be installed indoor using wall accessories or outdoor, without power socket. Place gateway nearby router, distance between camera and gateway should be 1~15 meters (no shelter or interference).

### Installation on wall

 Drill two holes on the wall by using the XX of the camera as a template. It is recommended that you mark the locations of the holes with a pencil before drilling. The diameter of each hole is approximately 0.6cm, and the depth is approximately 2.5cm.

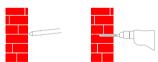

2. Insert the two anchors in the holes on the wall.

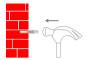

3. Make sure to position the gasket and then secure it in place by tightening the screws into the plastic anchors.

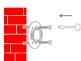

4. Match the grooves on the bottom of the camera with the raised area on the gasket. Press down until the two surfaces are flush, then turn the camera in either direction to lock it in position.

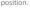

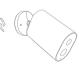

When mounting the security camera on a wall:

- To prevent accidental injury, the device must be securely anchored to the wall following the instructions. The wall must be able to support at least triple the product's total weight.
- Don't install device near any heat source such as air conditioner external unit, air outlet of both range hood and gas water heater, etc.
- Don't place device in rainly environment to work for long time.

Note: If the device is not installed following the instructions, damage caused thereof is not covered under the warranty.

### Turning the Gateway On

Gateway power on
Step one: Connect one end
of the power cord into the
USB port at the back of
gateway and the other end
into the power.

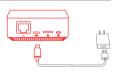

Step two: After electrified, check gateway status according to indicator status. Yellow light indicates that the gateway is starting up; flashing yellow light indicates that the gateway is waiting for connection.

## Connect with Mi Home / Xiaomi Home App

This product works with Mi Home / Xiaomi Home app\*. Control your device with Mi Home / Xiaomi Home app. Scan the QR code to download and install the app. You will be directed to the

connection setup page if the app is installed already. Or search "Mi Home /

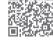

Xiaomi Home" in the app Store to download and install it.

Open Mi Home / Xiaomi Home app, tap "+" on the upper right,

and then follow prompts to add your device.

\* The app is referred to as Xiaomi Home app in Europe (except for Russia). The name of the app displayed on your device should be taken as the default.

Note: The version of the app might have been updated, please follow the instructions based on the current app version.

## Add gateway

Method one: Open the home page of Mi Jia app, click "+" in the upper right corner to enter Add device page, click the button " E3" in the upper right corner and quickly add gateway by scanning the QR code on the previous page or the OR code on the bottom of the camera.

Method two: Open the home page of Mi Jia app, click "+" in the upper right corner to enter Add device page, scan nearby devices (Android users only) or manually enter "IMILAB Wire-Free Camera GateWay" into the search box to add device

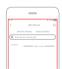

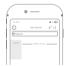

Note:

Configure the account and password of wireless network following the instructions in the app. Blue light indicates that gateway is connected, flashing yellow light indicates that connection failed. After wireless network is configured, the

gateway will automatically switch to wired connection when users connect the network cable into the interface at the back of gateway, network transmission rate and stability can be improved.

· Gateway/Camera reset Gateway: Long press the reset button for 8 seconds, indicator flashes yellow, gateway is successfully reset.

Camera: Long press the power button for 8 seconds. indicator flashes blue, camera is successfully reset.

#### Add camera

Click "IMILAB Wire-Free Camera GateWay" in the home page of Mi Jia app to enter Add Camera page, click "Add now", long press the camera power button for 2 seconds, then the camera is ready to connect, the

indicator is flashing blue; click "Next", then the gateway is ready to connect, the indicator is flashing blue. Connect

the camera following the steps in the App. If successfully connected, APP will prompt "Connected".

When connecting and in use, keep a distance of over 1 meter between the camera and the gateway.

### Note:

## About works with mijia

"works with mijia" signifies that the product herein is designed to connect and interact with Mi Home app or Mi Al. Please be noted that the product herein is certified by the app interaction only. Xiaomi and Mijia are not responsible for any of the product manufacturing, safety and regulatory standards, or quality supervision.

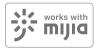

# Indicator Light

Gateway indicator status (connect with Mi Jia app)

Device status Light status Power plugged in Steady yellow on

Connecting Flashing blue Connected Steady blue on Waiting for connection/ Flashing vellow

· Gateway indicator status (quick connect with camera)

Device status Light status Waiting for connection/ Blue light flash Connecting Connected

Device status

Charging complete

Connection failed

 Camera indicator status Light status

Connecting Blue light flash

Connected Steady blue on for 5 seconds then off

Blue light

Charging Steady red on

Steady green on

Gateway reset button

Reset: Long press for 8 seconds, if the indicator flashes

yellow, that means the gateway is sucessfully reset.

• Camera power button

Power on: Long press for 2 seconds, if the indicator flashes tgreen once, that means the camera is on.

Power off: Long press for 2 seconds, if the indicator flashes red once, that means the camera is off. Reset: Long press for 8 seconds, if the indicator flashes blue, that means the camera is successfully reset.

## Playback

Playback feature is only available after a compatible microSD card is installed in the gateway. Once a MicroSD card has been installed and the security camera is turned on, videos will be recorded automatically.

In the IMILAB Wire-Free Home Security Camera control interface in the Mi Jia app, click "Playback" to enter the page, then select the time period you wish to view.

## Real-Time Monitoring

Launch the Mi Jia app and select a connected "IMILAB Wire-Free Home Security Camera"-"IMILAB Wire-Free Camera Gateway" to monitor the surroundings in real-

time. Through the camera's control interface, users can perform screen capture, screen record and remote communication, etc.

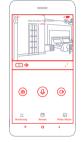

### Note:

## Supporting Infrared Night Vision

The camera will be automatically switched to night vision mode by IR-CUT according to the ambient light changes that captured by the photosensor. With the incorporation of eight infrared illuminators, the security camera is able to view up to a distance of 9m and capture crystal clear images in the dark.

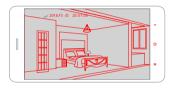

Infrared night vision mode sample

#### Note:

## Shared Remote Viewingt

Through the IMILAB Wire-Free Home Security Camera control interface in the Mi Jia app, you can set your security camera as a shared device under the General Settings menu, and invite your friends to view the camera remotely. Your friends will be required to download the Mi Jia app and log in with his/her Xiaomi account.

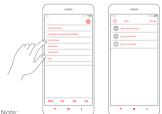

## Automatic Monitoring

- Configure this feature through the Mi Jia app " IMILAB Wire-Free Camera GateWay "- " IMILAB Wire-Free Home Security Camera " -"Automatic Monitoring".
- This device is able to detect movements within its field of view. Once movements are detected, a video is recorded and you will receive a notification. Users can customize the security time and set the alarm sensitivity, time interval, etc.

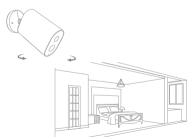

### Precautions

- The suitable operationg temperature range for this product is between -20°C-50°C. Don't use the product in an environment with temperatures above or below the specified range.
- When charging, the operating tempreture range for this product is between 0°C~ 45°C. Don't charge the product in an environment with temperatures above or below the specified range.
   Using the product in a low tempreture environment or
- charging status will affect its standby time. The actual standby time is related to the user's environment and habbit.

  To improve the product's performance, please do not place
- the cameralens facing or next to a reflective surface, such as glass windows/doors and white walls, which will cause the image to appear overly bright inareas close to the camera and darker in areas further away, or cause thecamera to produce white images.

   Please install the product in areas with Wi-Fi reception, and try to place the device where the Wi-Fi signal is strong. In addition, please keep the security camera away from metal

structures, microwave ovens, or other locations where signal strength may be impacted.

• Don't replace the battery in camera yourself—if not properly

replaced, there is a danger of explosion.

Battery (battery pack or batteries) must not be exposed to sunlight, fire, or similar overheating conditions.
 This product is a low power consumption camera with battery built-in. Don't use Real-Time Monitoring feature for long time.

when charging, in order to avoid battery life loss.

All diagrams are for reference only. The auctual profuct may be slightly different with the diagrams due to the undates and

slightly different with the diagrams due to the updates and upgrades, please prevail in kind.

## Specifications

Lens Angle: 120° Model: CMSXJ11A Resolution: 1080P Aperture: F 2.6

Name: IMILAB Wire-Free Home Security Camera

Power Input: 5 V = 2 A Net Weight: 270 g

Item Dimensions: 140.4 x 47 x 73 mm
Operating Temperature: -20 °C ~ 50 °C

Net Weight: 270 g

Video Encoding: H.264

Name: IMILAB Wire-Free Camera GateWay
Power Input: 5 V = 2 A Model: CMSXJ11AG

Item Dimensions: 75 x 75 x 27 mm Net Weight: 65 g
Expandable Memory: MicroSD card (up to 64 GB)
Wireless Connectivity: Wi-Fi IEEE 802.11 b/g/n 2.4 GHz
Wired Connection: A 10/100M Self-adaptive ethernet interface

Address: Room 908, No. 1, Lane 399, Shengxia Rd., China Pilot Free Trade Zone, Shanghai, 201210, China Service: help@imilab.com For further information, please go to www.imilab.com

Manufactured by: Shanghai Imilab Technology Co., Ltd.

For further information, please go to www.imilab.com Business cooperation: globalmarketing@imilab.com